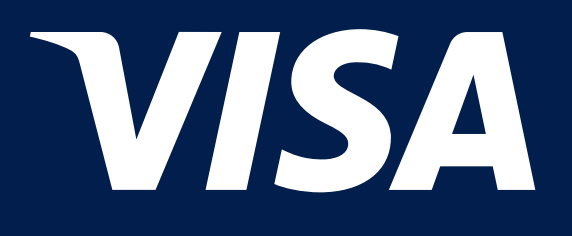

# Cum puteți utiliza Lounge Key cu ajutorul chatbot-ului VisaConcierge?

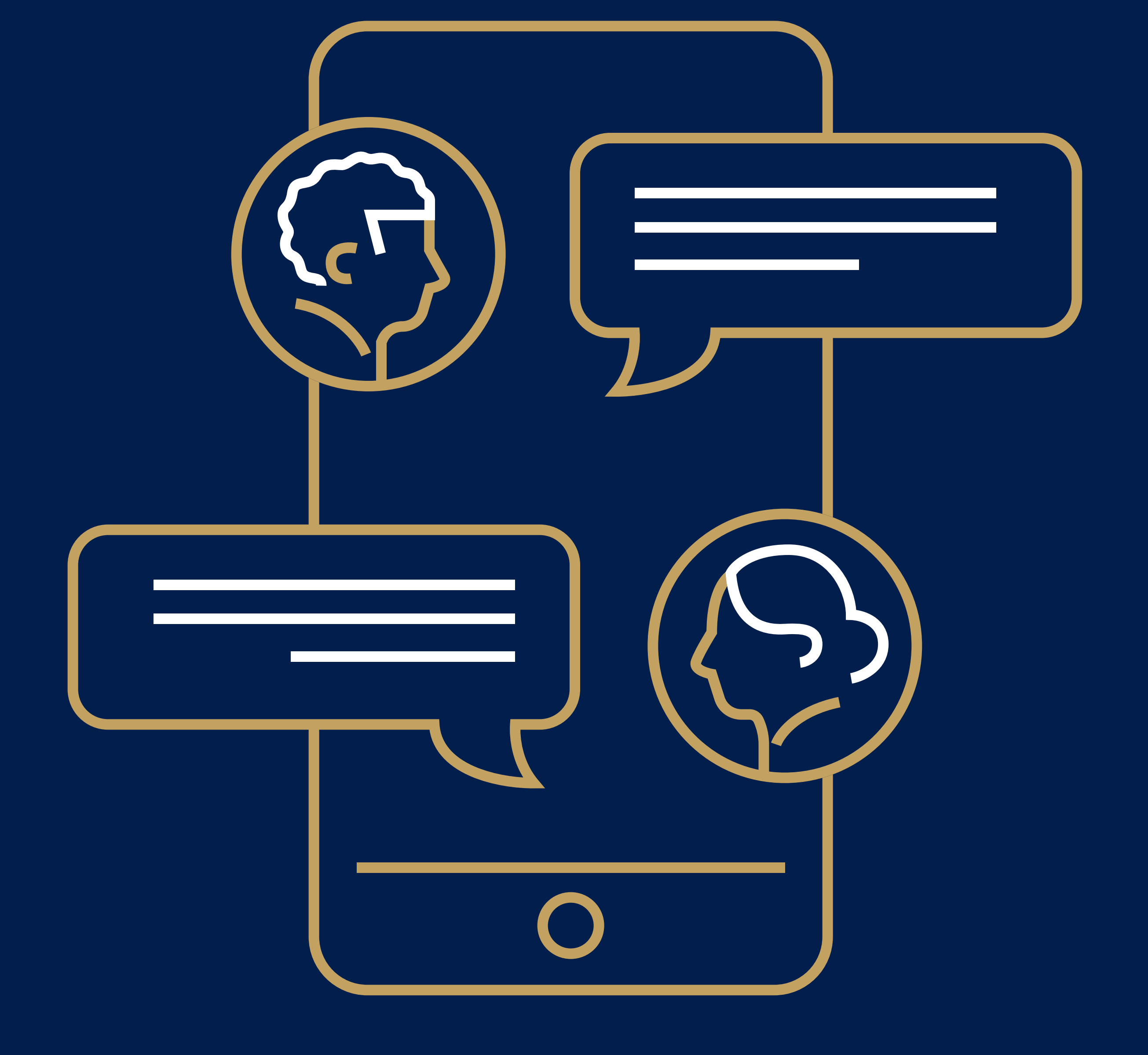

### Pentru a începe să utilizați chatbot-ul, scanați sau faceți clic pe codul QR

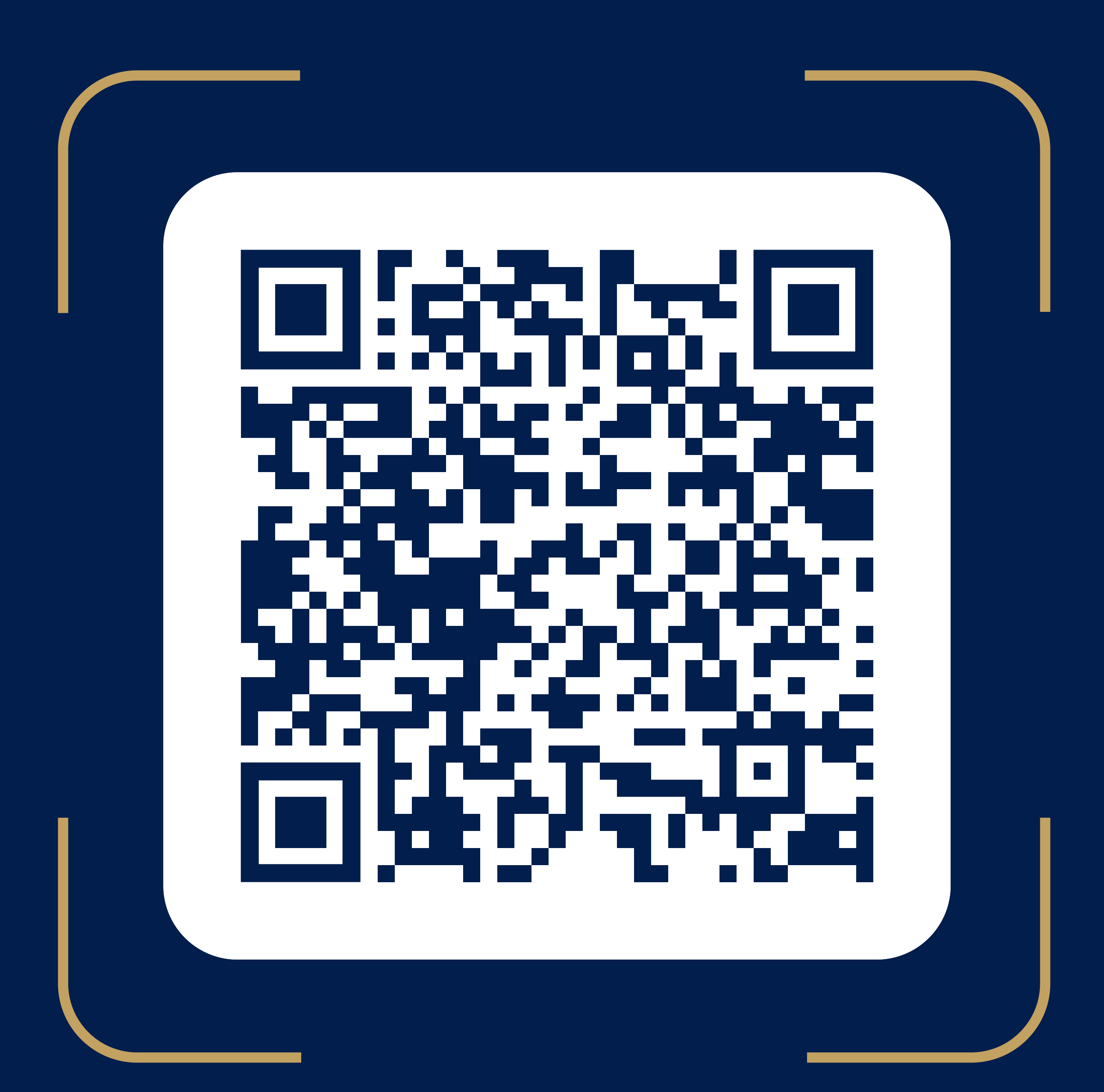

### Faceți clic pe ''sign up'' și autorizați-vă 2

#### Pentru aceasta:

Faceți clic pe butonul ''Send phone number''

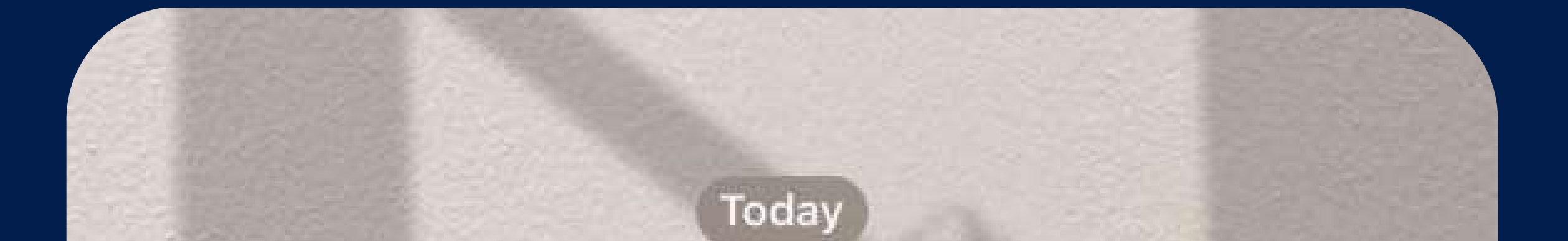

### /start  $16:30$  //

#### We are glad to see you in the VisaConcierge  $\mathsf{chat}\text{-}\mathsf{bot}$ 16:30

Discover the full potential of your Visa card! Find out the latest news about available privileges, use services, delegate your tasks to the concierge service and much more (s)

Sign up

16:30

 $\begin{array}{c} 1111 \\ 2111 \\ \hline \end{array}$ 

CLICK on button"Send phone number" to start using chat-bot 16:30

Message

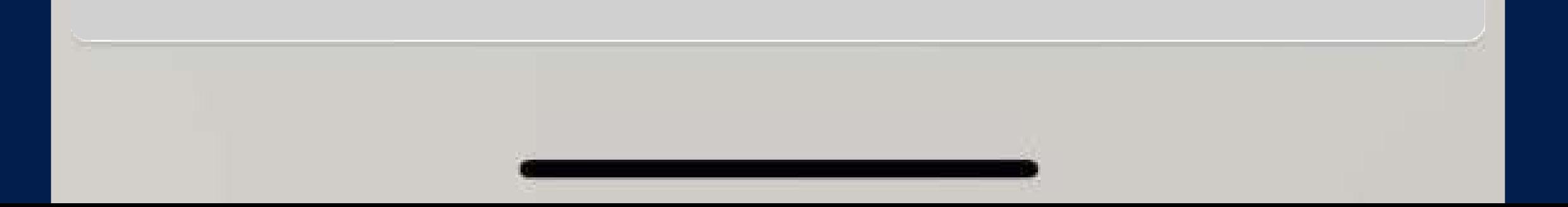

# 3 Faceți clic pe ''sign up'' și autorizați-vă

#### Pentru aceasta:

Introduceți codul de confirmare din SMS

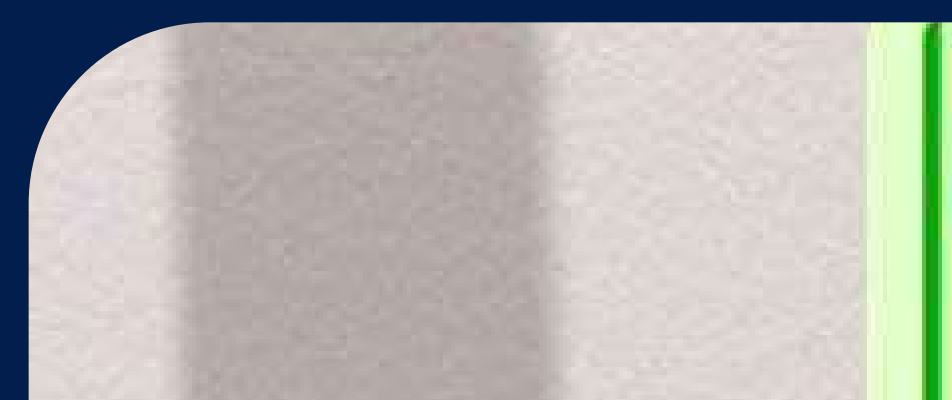

**Viktorija** +373 00 000 000 00

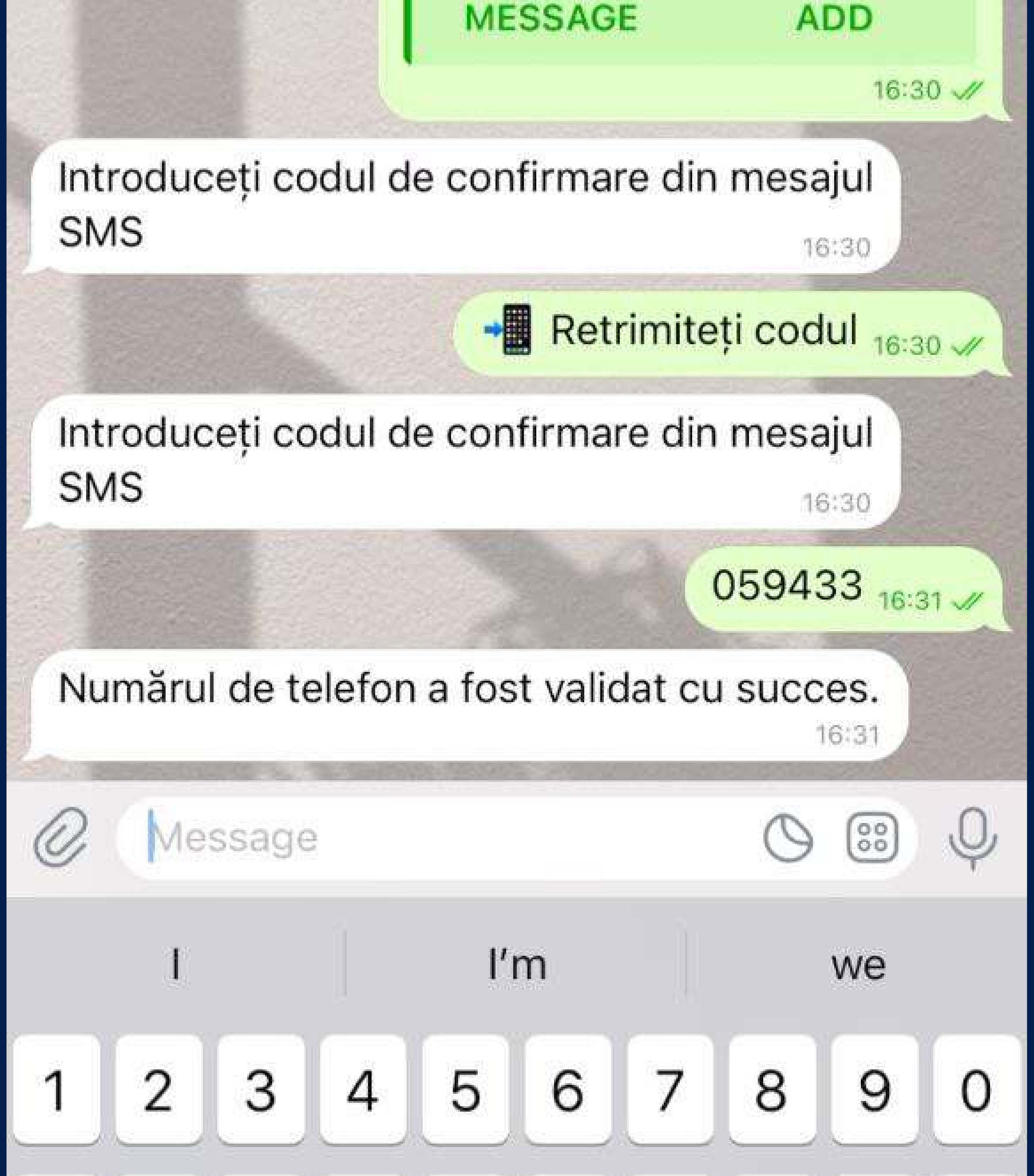

### Faceți clic pe "sign up" și autorizați-vă

#### Pentru aceasta:

Confirmați țara din care sunteți

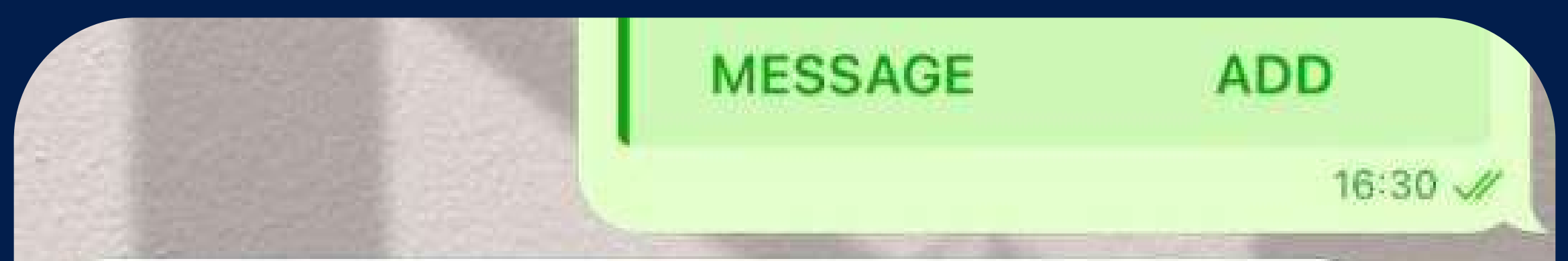

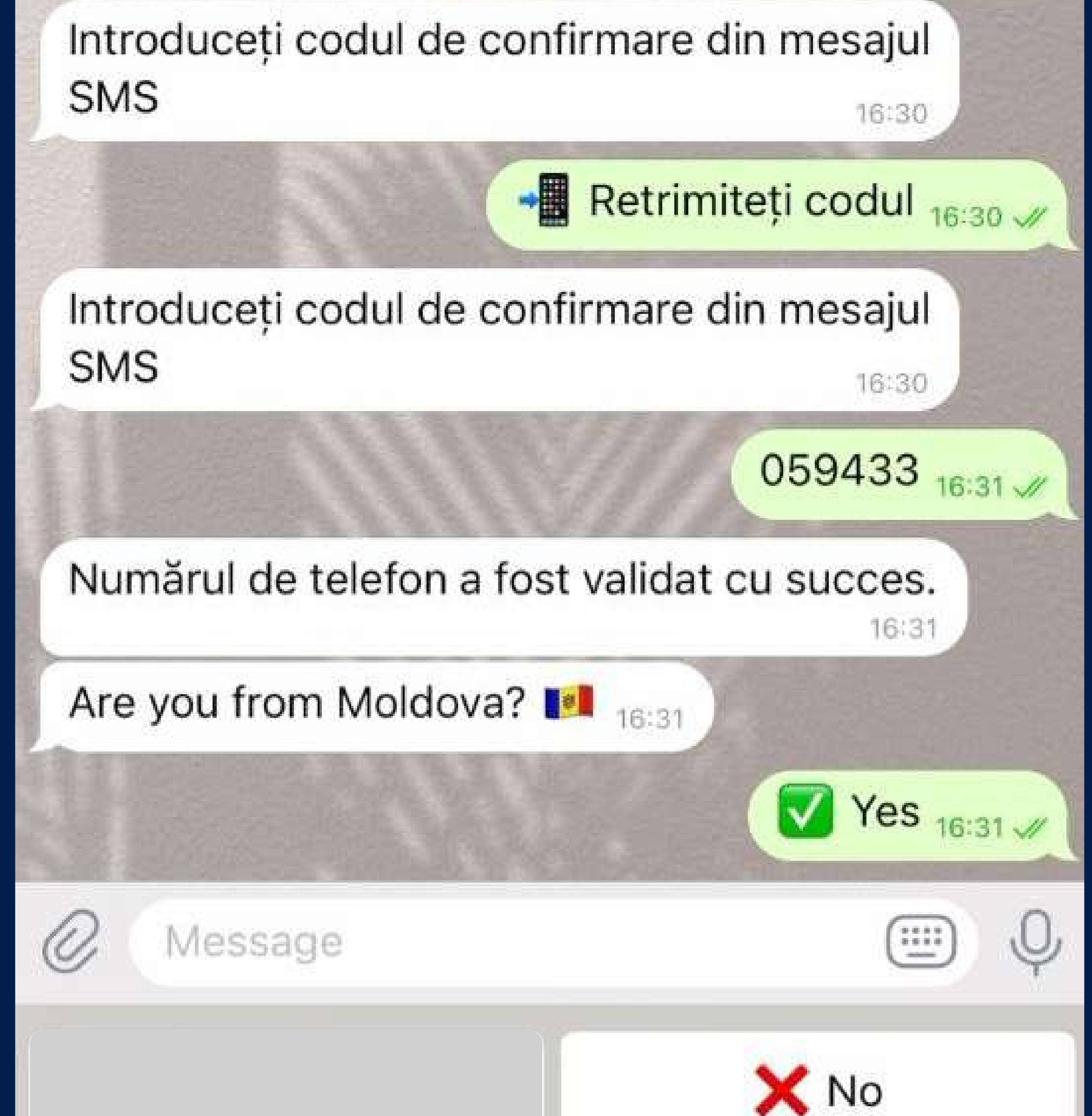

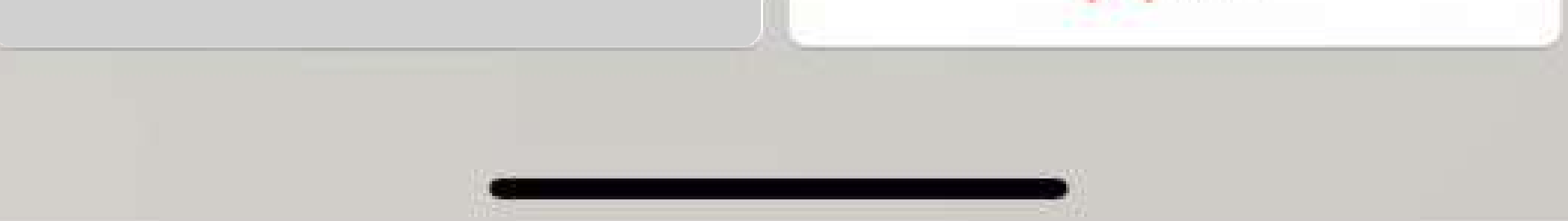

## 5 Faceți clic pe ''sign up'' și autorizați-vă

#### Pentru aceasta:

Selectați limba de comunicare

**SMS** 16:30 Retrimiteți codul 16:30 /

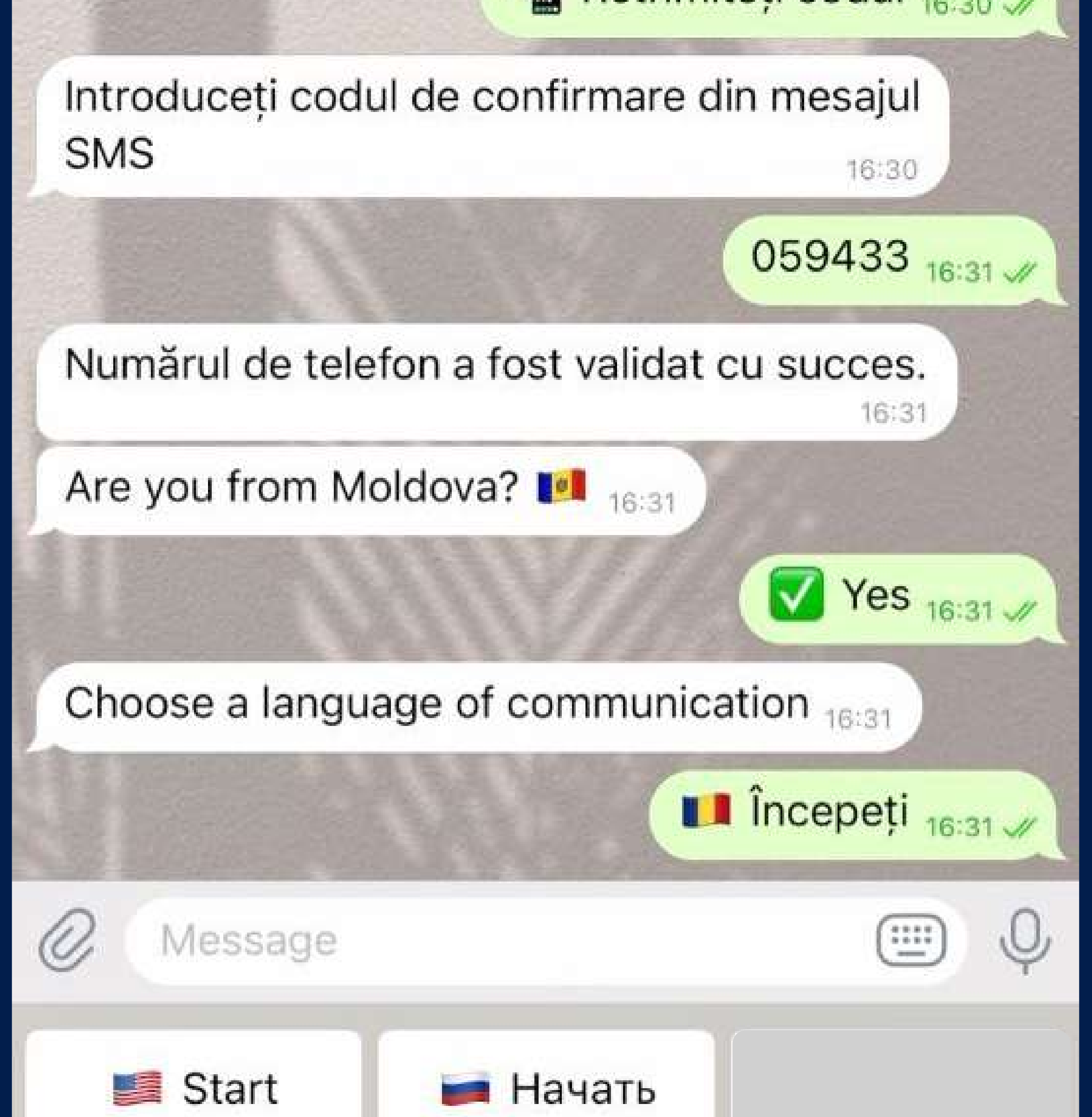

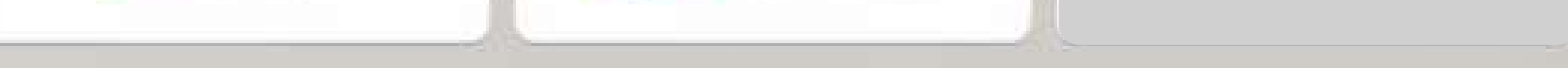

# Faceți clic pe "sign up" și autorizați-vă

#### Pentru aceasta:

Scrieți numele pentru a ști cum să ne adresăm la dvs.

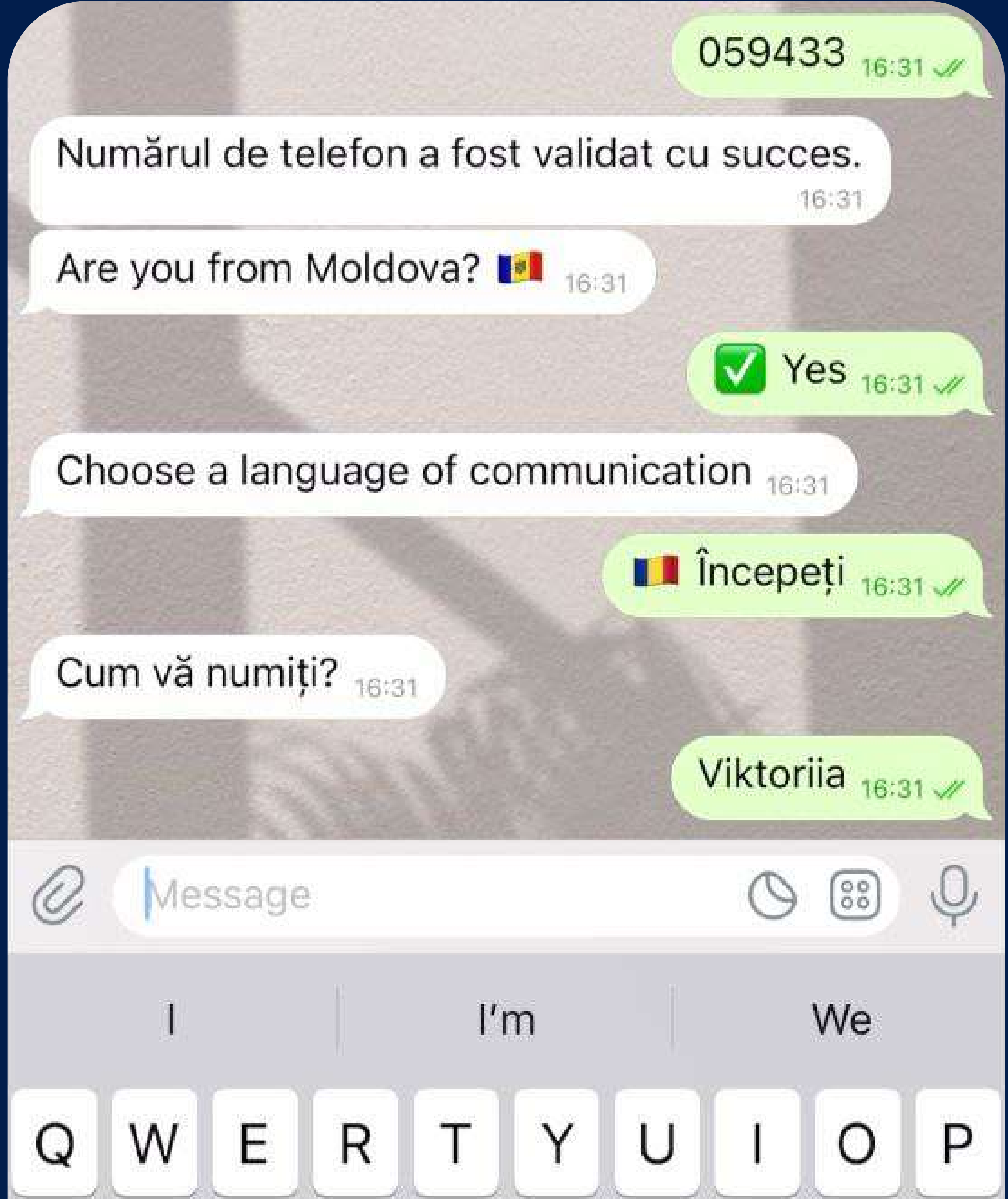

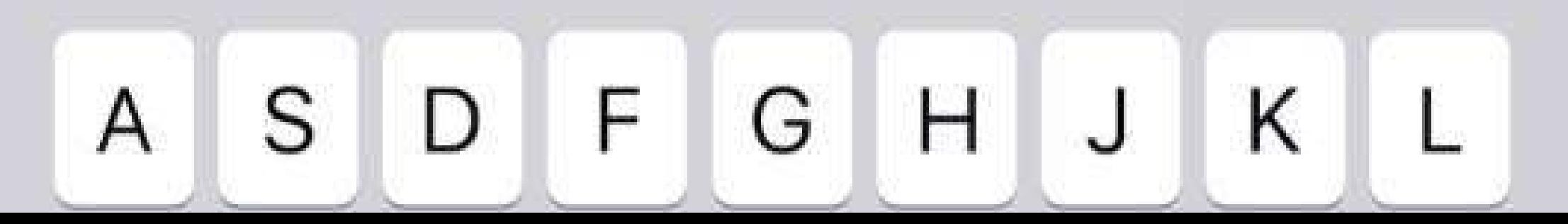

## Faceți clic pe "sign up" și autorizați-vă

#### Pentru aceasta:

 Citiți politica de confidențialitate și bifați "Am citit și sunt de acord"

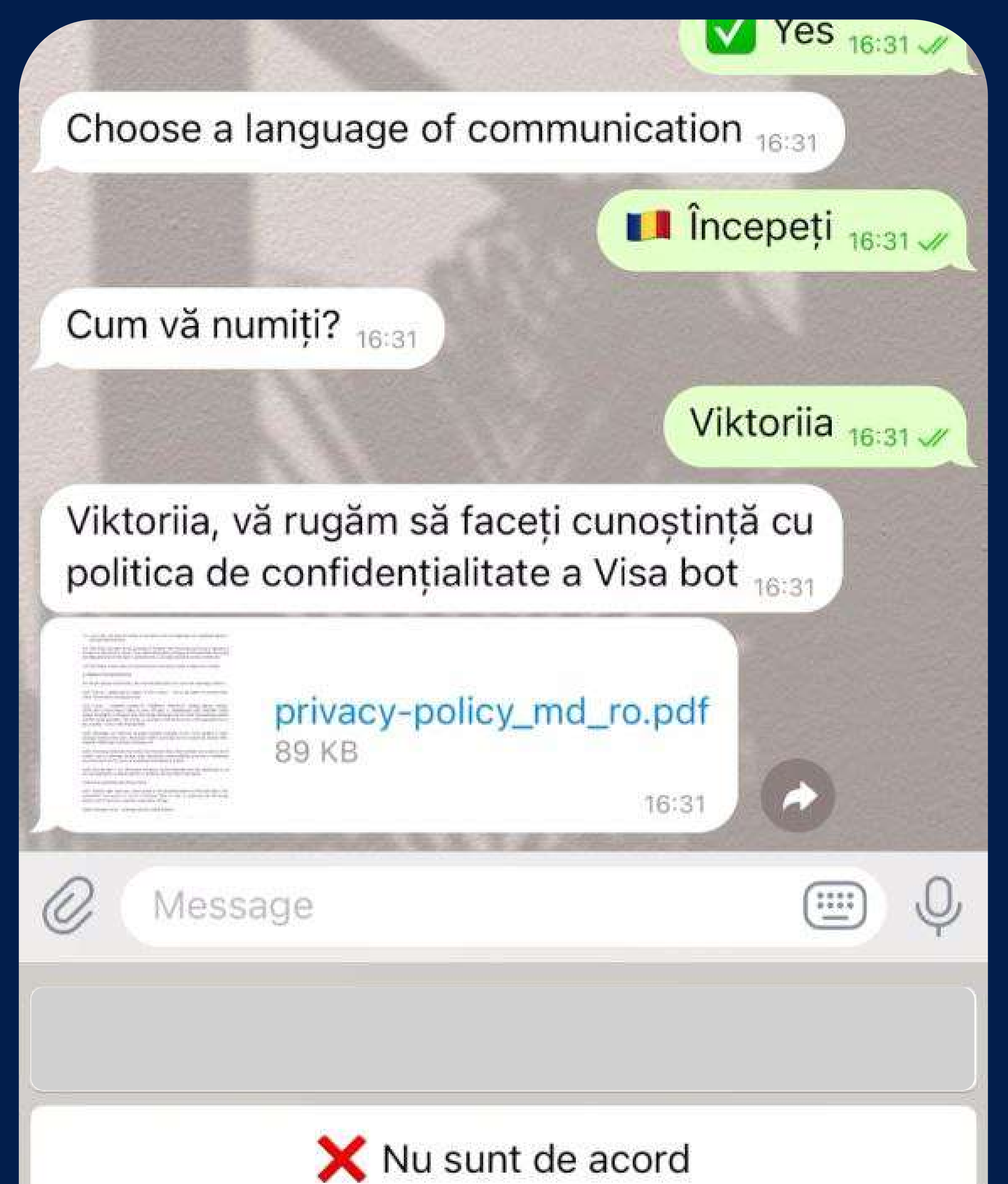

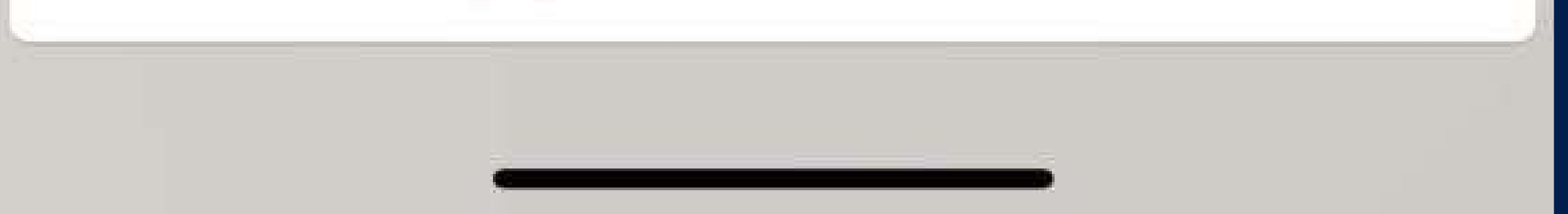

### 8 Înregistrarea este finalizată

viktoriid, va rugam sa iaceți cunoștința cu politica de confidențialitate a Visa bot 16:31

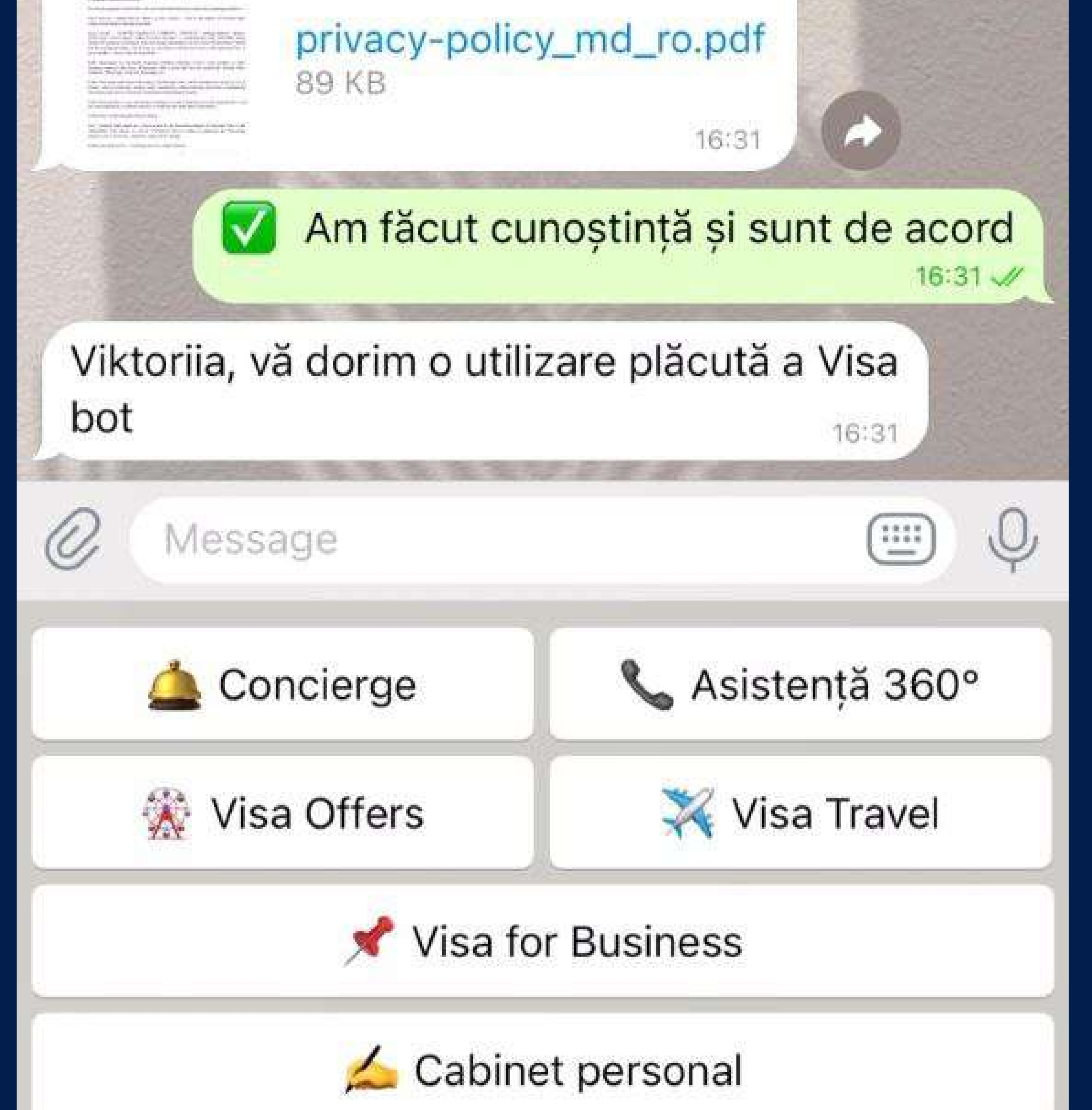

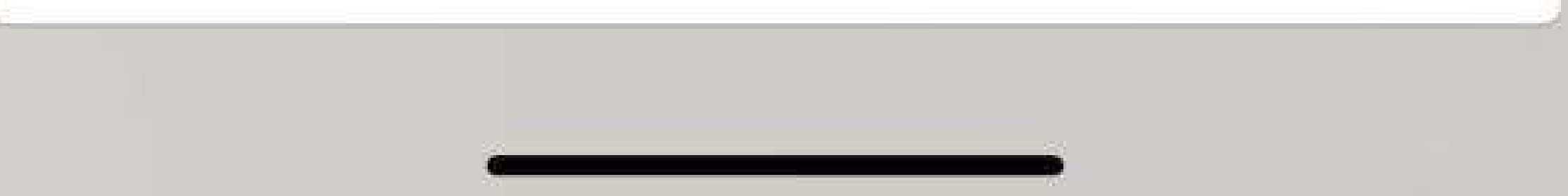

### Selectați Visa Travel din categoriile propuse

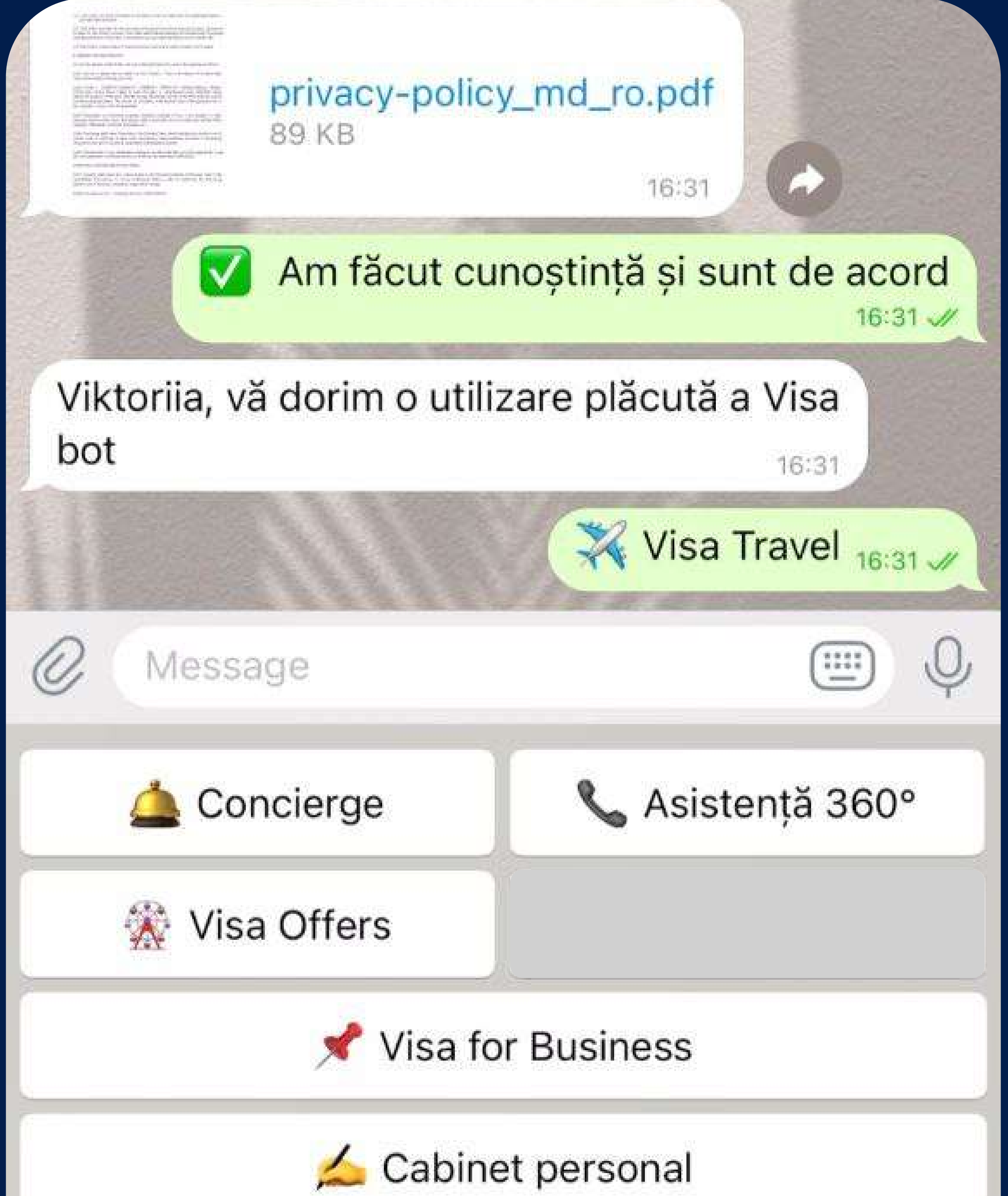

### 10 Faceți clic pe serviciul Lounge Key

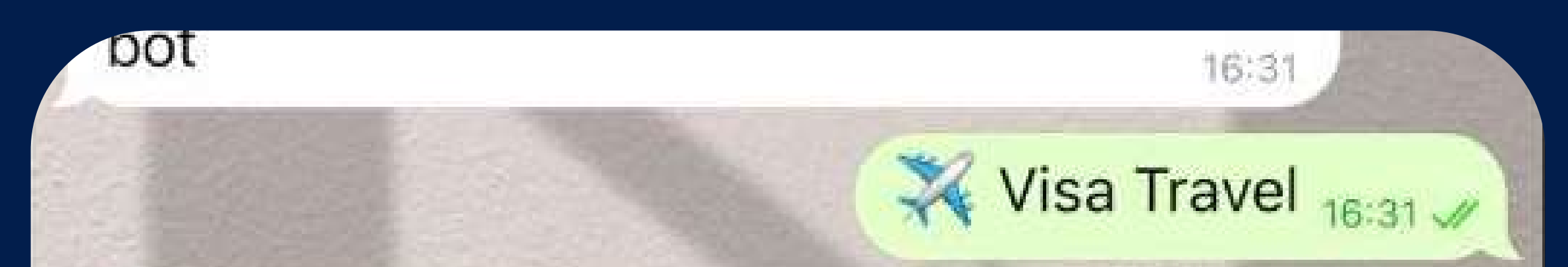

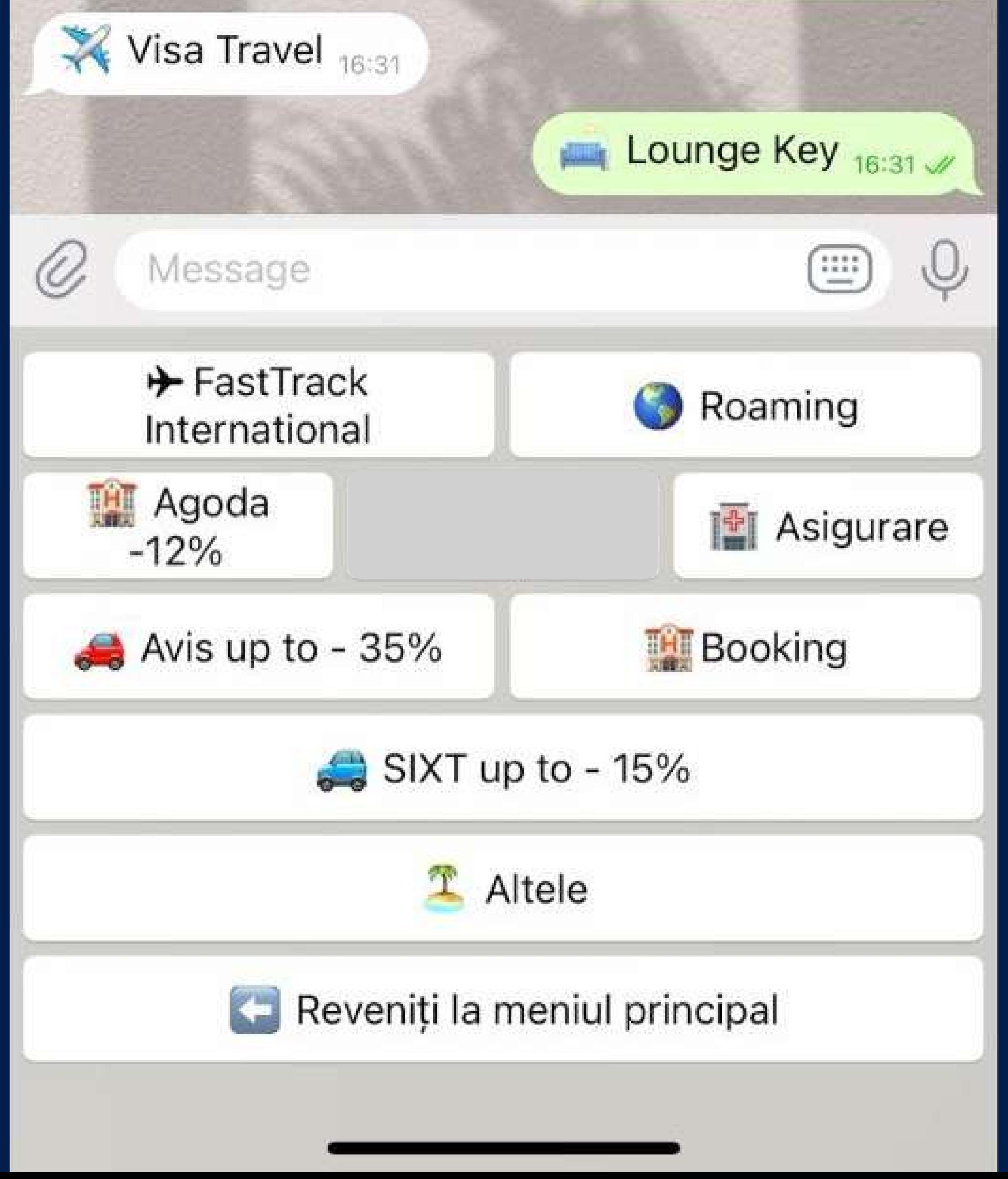

### Citiți termenii ofertei

dintre cele peste 1.200 de lounge key din întreaga lume de un număr nelimitat de ori. Oferta valabila pana la 31 decembrie 2024.

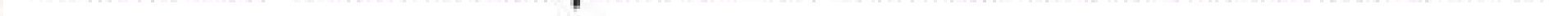

Pentru a utiliza serviciul trebuie să achiatti cu un card Visa Platinum în valoare de 20 lei.

Sunt contorizate toate tranzacțiile din ultimele 35 de zile înainte de data curentă, cu excepția tranzacțiilor din ultimele 5 zile.

Mai multe detalii  $\rightarrow$  Verificați disponibilitatea serviciului  $\langle \rangle$ 

16:38

Schimbați cardul

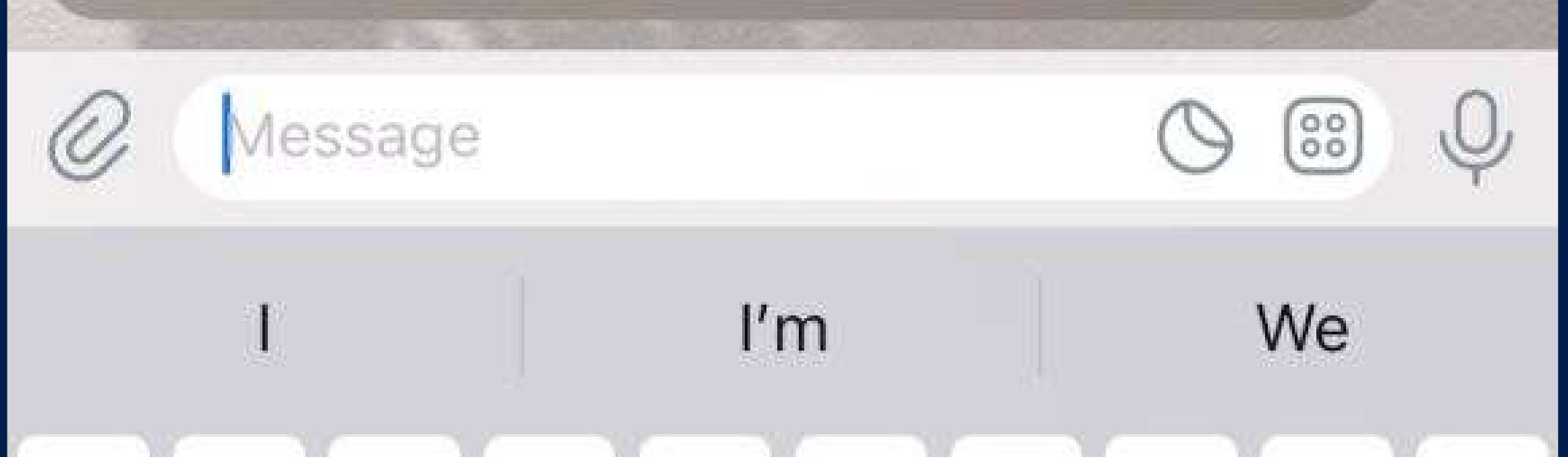

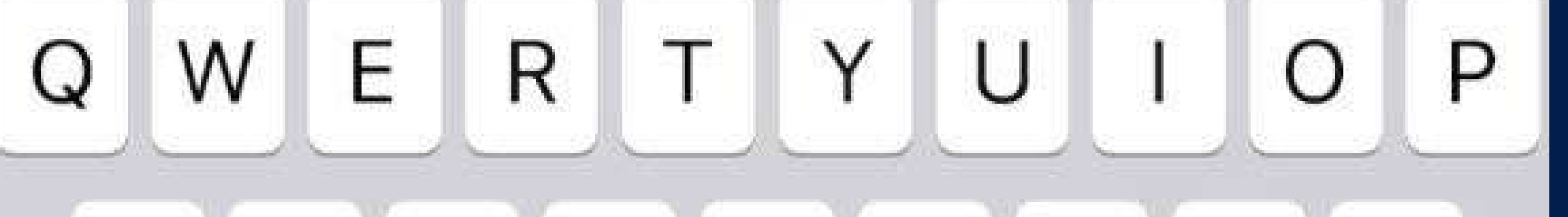

### 12 Verificați disponibilitatea serviciului, selectând cardul dvs. sau adăugând unul nou

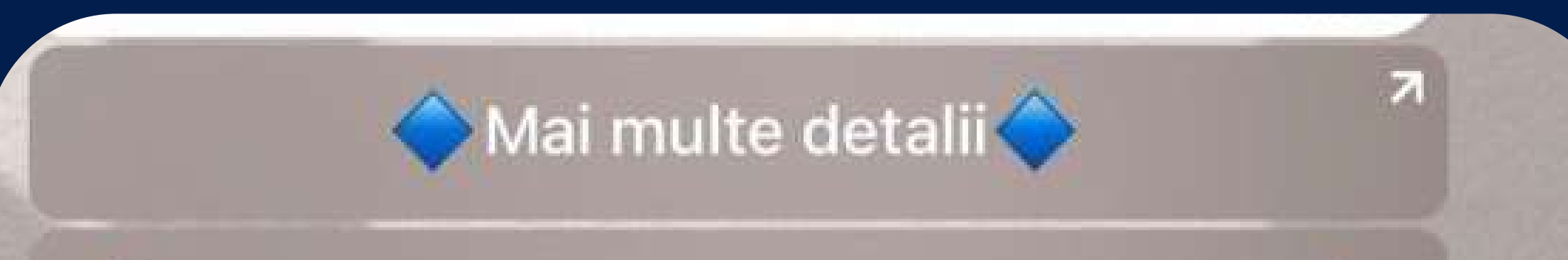

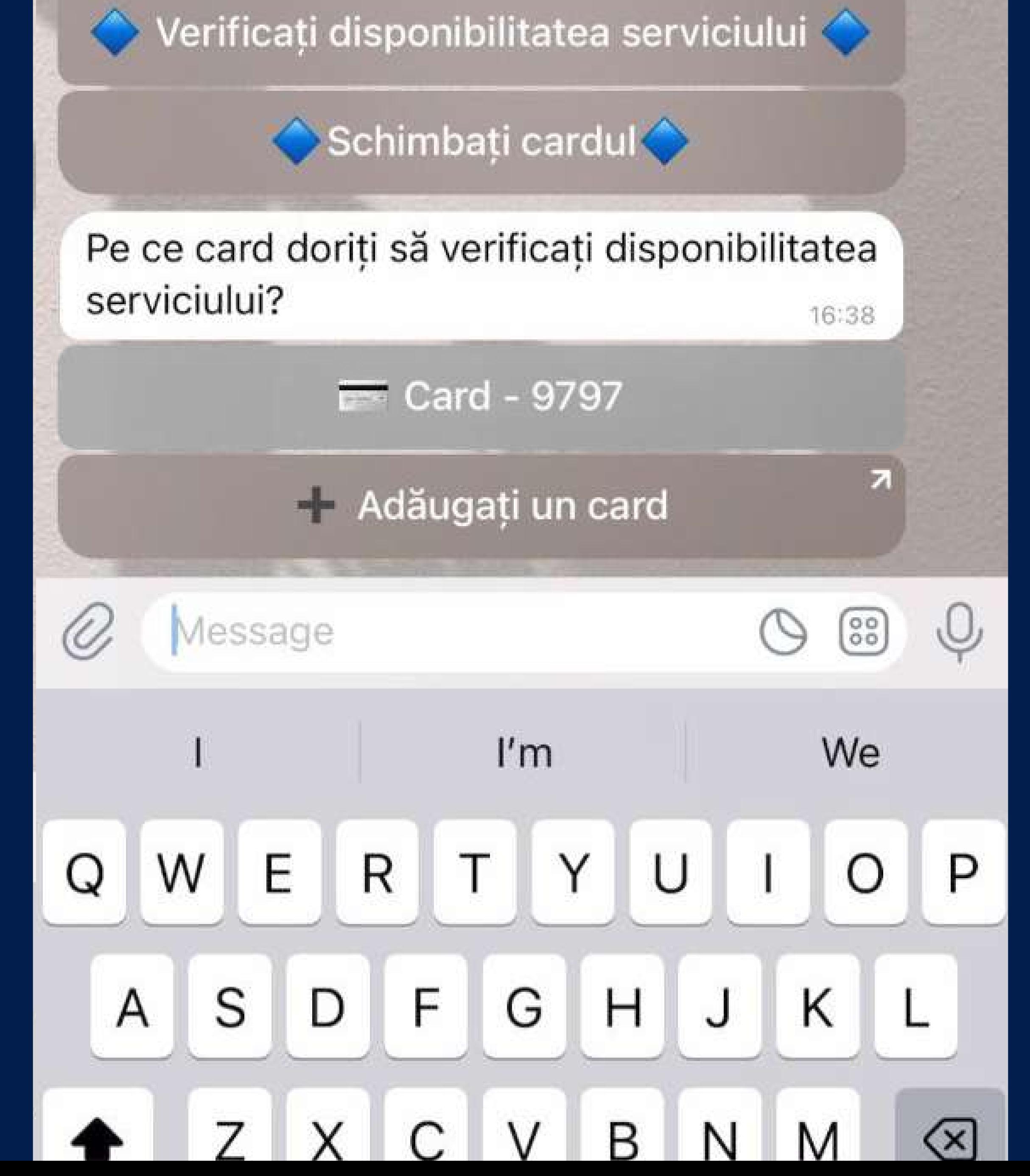

### Important!

Rulajul minim necesar este de 20 lei. Plățile efectuate în ultimele 5 zile nu vor fi luate în considerare și respectiv oferta nu va fi disponibilă pentru activare.

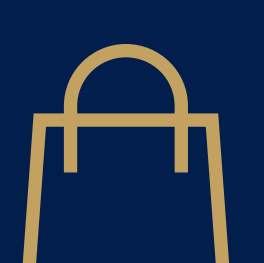

Se calculează toate tranzacțiile efectuate în decurs de 30 de zile

Plățile efectuate în ultimele 5 zile nu sunt luate în considerare.

35 de zile

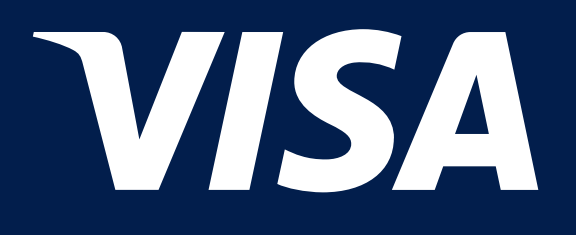

# Călătoriți în confort cu Visa Lounge Key!

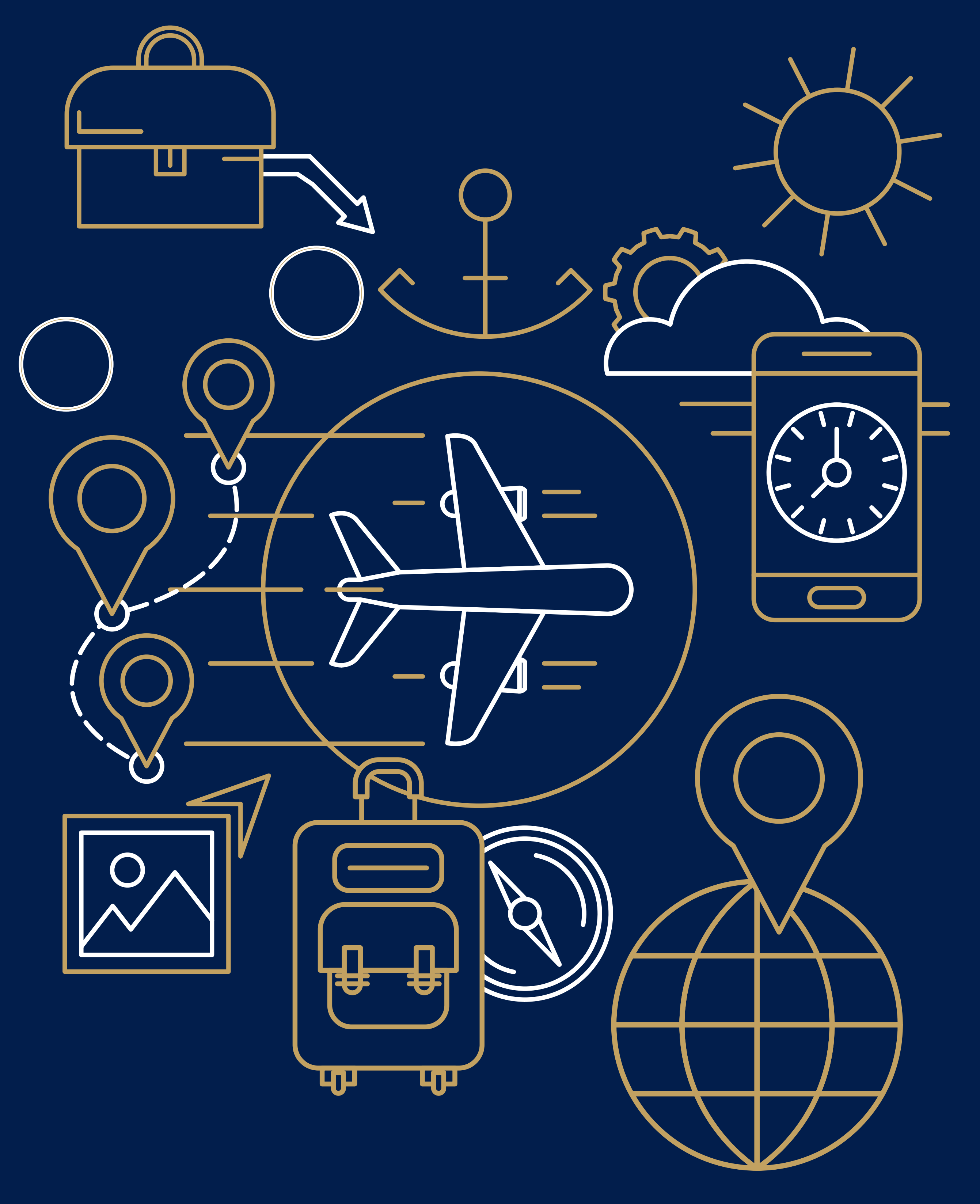